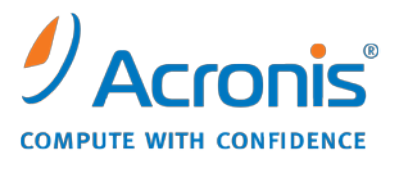

WWW.ACRONIS.COM.CN

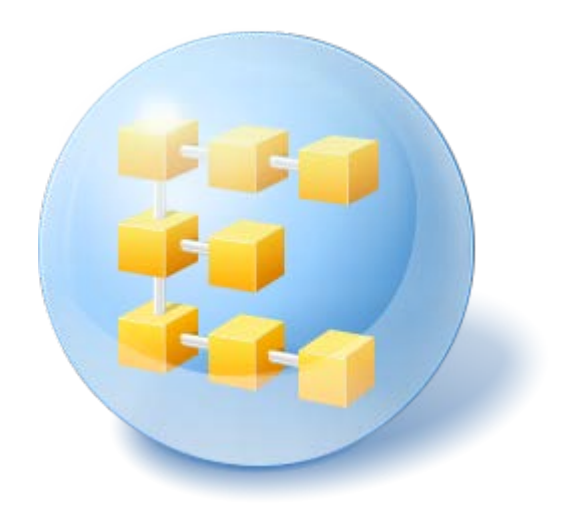

# **Acronis® Backup & Recovery ™ 10 Server for Linux**

Update 5

安装指南

## 目录

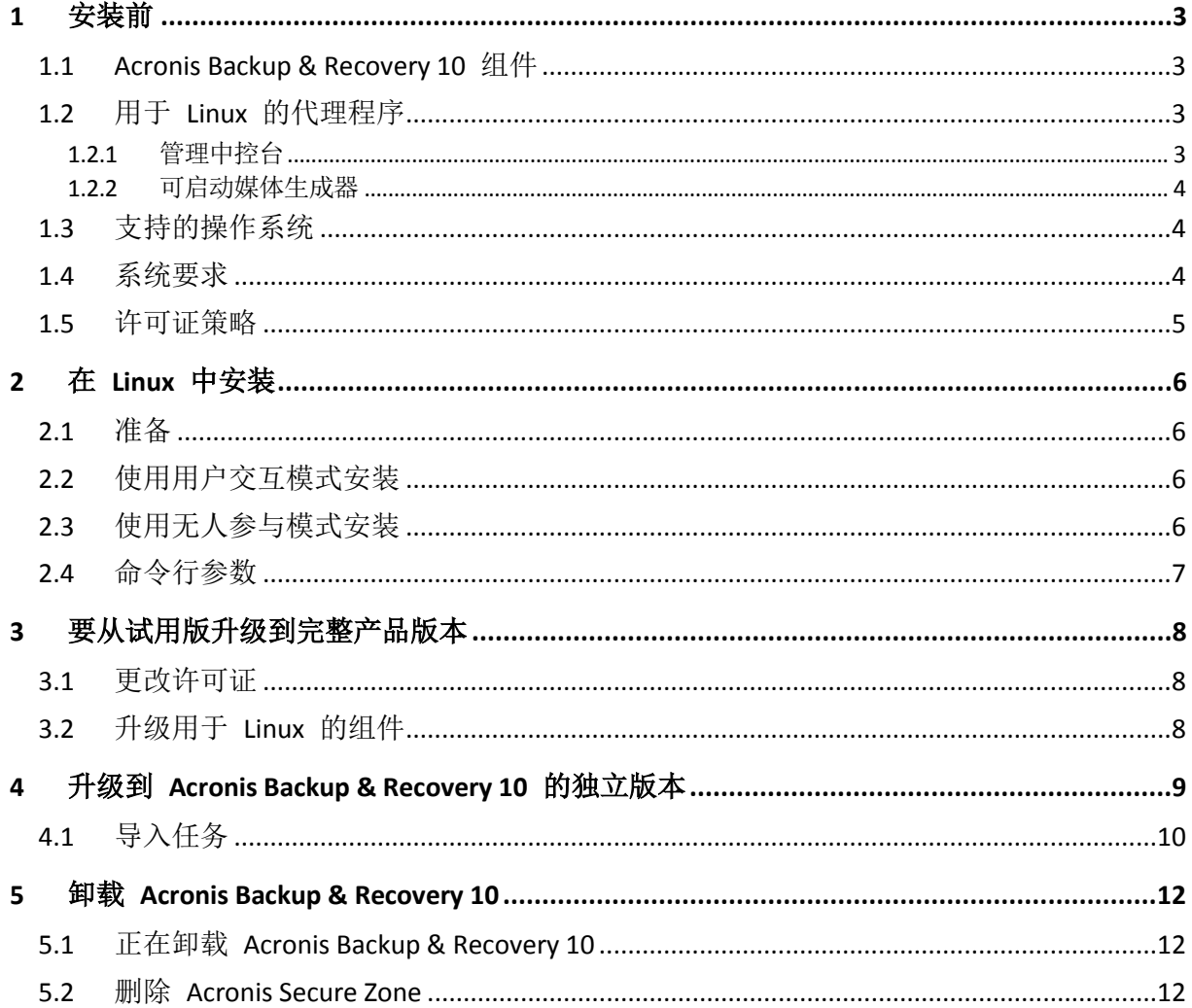

## <span id="page-2-0"></span>**1** 安装前

本章节旨在对安装产品前可能存在的疑问进行说明。

### <span id="page-2-1"></span>**1.1 Acronis Backup & Recovery 10** 组件

本节包含一份 Acronis Backup & Recovery 10 组件列表及其简要功能描述。

#### 受控计算机的组件(代理程序)

这些组件即在通过 Acronis Backup & Recovery 10 管理的计算机上执行数据备份、恢复及其他 操作的应用程序。代理程序需要许可证才能在每台受控计算机上执行操作。代理程序有多个支 持附加功能并因而可能需要附加许可证的功能部件或插件。

#### 中控台

中控台提供图形用户界面和与代理程序的远程连接。中控台的使用未经许可。

#### 可启动媒体生成器

使用可启动媒体生成器,可以创建可启动媒体以便在应急环境下使用代理程序及其他应急实用 工具。是否可在应急环境下使用代理程序附加功能须视媒体生成器运作所在计算机上是否有安 装而定。

## <span id="page-2-2"></span>**1.2** 用于 **Linux** 的代理程序

此代理程序支持在 Linux 下进行磁盘级和文件级数据保护。

#### 磁盘备份

磁盘级数据保护基于备份整个磁盘或卷文件系统,以及操作系统启动必需的所有信息;或使用 逐个扇区方式(原始模式)时的所有磁盘扇区。在某一备份包含一份打包形式的磁盘或卷,则 该备份称为磁盘(卷)备份或磁盘(卷)映像。从这样的备份可以恢复整个磁盘或卷,以及单 个文件夹或文件。

#### 文件备份

文件级数据保护基于备份安装有代理程序的计算机或使用 smb 或 nfs 协议访问的网络共享上 驻留的文件和目录。文件可恢复至其原始位置或另一个地方。可以恢复所有已备份的文件和目 录, 也可以选择要恢复哪些文件和目录。

#### <span id="page-2-3"></span>**1.2.1** 管理中控台

Acronis Backup & Recovery 10 管理中控台是用于本地访问 Acronis Backup & Recovery 10 Linux 代理程序的一个管理工具。无法远程连接代理程序。

### <span id="page-3-0"></span>**1.2.2** 可启动媒体生成器

Acronis 可启动媒体生成器是一个用于创建可启动媒体的专用工具。用于在 Linux 上安装的媒 体生成器可根据 Linux 内核创建可启动媒体。

## <span id="page-3-1"></span>**1.3** 支持的操作系统

#### **Acronis Backup & Recovery 10** 管理中控台、用于 **Linux** 的 **Acronis Backup & Recovery 10** 代理程序

- 内核 2.4.18 或更高版本 (包括 2.6.x 内核) 及 glibc 2.3.2 或更高版本的 Linux
- 各种 32 位 和 64 位的 Linux 发行版本, 包括:
	- Red Hat Enterprise Linux 4.x  $\overline{\mathcal{R}}$  5.x
	- Red Hat Enterprise Linux 6
	- Ubuntu 9.04 (Jaunty Jackalope)、9.10 (Karmic Koala)  $\overline{\mathcal{R}}$  10.04 (Lucid Lynx)
	- Fedora 11  $\cancel{R}$  12
	- SUSE Linux Enterprise Server 10  $\overline{\mathcal{R}}$  11
	- Debian 4 (Lenny)  $\bar{R}$  5 (Etch)
	- CentOS 5
- Linux 的代理程序实际上是 32 位可执行程序。 出于验证需要, 该代理程序使用系统库, 默认状态下,32 位版本不总是与 64 位版本一起安装。在基于 64 位 RedHat 的版本( 如 RHEL、CentOS、Fedora) 或 64 位 SUSE 版本上使用代理程序时,请确保在系统中安 装以下 32 位程序包:

pam.i386 libselinux.i386 libsepol.i386

这些程序包可在 Linux 的程序库中找到。

■ 在不使用 RPM 安装包管理器的系统(如 Ubuntu 系统)中安装产品之前, 需要手动安装此 管理器;例如,以根用户身份运行以下命令: apt-get install rpm

### <span id="page-3-2"></span>**1.4** 系统要求

#### **Linux** 系统中已安装的组件

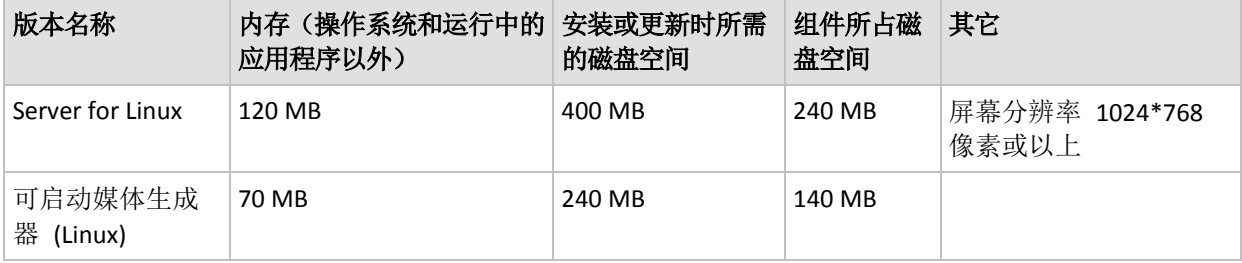

#### 可启动媒体

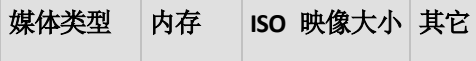

<span id="page-4-0"></span>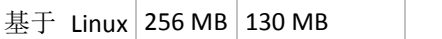

## **1.5** 许可证策略

Acronis Backup & Recovery 10 许可证授权基于本产品管理和保护的计算机数量。用于 Linux 的 Acronis Backup & Recovery 10 代理程序需要许可证才能在每台受控计算机上执行操作。许可证 密钥须在代理程序安装期间输入。

## <span id="page-5-5"></span><span id="page-5-0"></span>**2** 在 **Linux** 中安装

本节介绍如何在运行 Linux 的计算机上安装 Acronis Backup & Recovery 10 组件。

通过使用命令行参数,可以在无人参与安装模式下安装产品。

### <span id="page-5-1"></span>**2.1** 准备

确保系统中已安装 RPM 程序包管理器 (RPM)。 在不使用 RPM 的 Linux 发行版本 (如 Ubuntu)中安装产品之前,需要手动安装 RPM;例如,以根用户身份运行以下命令:

apt-get install rpm

已经安装 RPM 的 Linux 发行版本,包括 Red Hat Enterprise Linux、Fedora 以及 SUSE Linux Enterprise Server。

您需要 **AcronisBackupRecoveryServerLinux.i686** 安装文件。 确保为文件指定必要的访问权限 以便执行它。

## <span id="page-5-4"></span><span id="page-5-2"></span>**2.2** 使用用户交互模式安装

- 1. 运行 **AcronisBackupRecoveryServerLinux.i686** 安装文件。
- 2. 阅读许可协议的条款,然后选择下一步。
- 3. 选择输入许可证密钥,然后键入 Acronis Backup & Recovery 10 的许可证密钥。
- 4. 弹出"选择要安装的版本"对话框时,选择下一步。
- 5. 选择您要安装的组件。

注意事项: 仅在升级 *Acronis True Image Echo* 时才需使用 *Acronis Backup & Recovery 10* 升级工 具。

6. 安装程序可能会要求您为 Linux 内核编译 SnapAPI 模块。 选择继续以便立即编译该模块 (推荐), 或选择**跳过**稍后再手动进行编译。

<span id="page-5-3"></span>注意事项: 如果安装程序无法编译 *Linux* 所需的模块,或者您选择了稍后手动编译该模块,请参 阅文件: */usr/lib/Acronis/BackupAndRecovery/HOWTO.INSTALL*

## **2.3** 使用无人参与模式安装

要使用无人参与模式(不要求用户确认)安装产品或其组件,请使用 **-a** 命令行参数运行安装文 件。 您可能需要使用其他参数 (第 [7](#page-6-1) 页)指定如何执行安装。

例如,以下命令将使用许可证密钥 12345-7890-ABCDE 在无人参与模式(不要求用户确认)下 安装用于 Linux 的 Acronis Backup & Recovery 10 代理程序和 Acronis Backup & Recovery 10 管 理中控台。

./AcronisBackupRecoveryServerLinux.i686 -a -i BackupAndRecoveryAgent, ManagementConsole -1 12345-67890-ABCDE

## <span id="page-6-1"></span><span id="page-6-0"></span>**2.4** 命令行参数

运行 **AcronisBackupRecoveryServerLinux.i686** 安装文件时,可以指定一个或多个命令行参数。

#### 参数

#### **-a** 或 **--auto**

在所谓的无人参与安装模式下执行安装,而不是默认的互动模式。

安装程序将自动进行,无须如键入许可证密钥或单击下一步按钮等互动操作。 使用 **-l** 参 数指定许可证密钥。 使用 **-i** 参数指定要安装的组件。

如果需要编译 SnapAPI 模块且编译可讲行, 安装程序将自动编译该模块: 否则, 将跳过编 译。

#### **-n** 或 **--nodeps**

无人参与安装期间忽略依存的项目。 该选项仅在无人参与安装模式下有效(请参阅前面的 参数 **-a**)。

#### **-u** 或 **--uninstall**

卸载组件。 您无需指定许可证密钥。

**-d** 或 **--debug**

将详细信息记录至安装日志。

**-i** *Componentname* 或 **--id=***Componentname*

指定安装的组件名称:

用于 Linux 的 Acronis Backup & Recovery 10 代理程序: **BackupAndRecoveryAgent** Acronis Backup & Recovery 10 可启动组件和媒体生成器:

#### **BackupAndRecoveryBootableComponents**

用于 Acronis Backup & Recovery 10 管理中控台: 管理控制台

用于 Acronis Backup & Recovery 10 升级工具: **AcronisUpgradeTool** 如果不设定此参数,程序将安装所有组件。

#### **-l** *LicenseKey* 或 **--serial=***LicenseKey*

仅适用于 *Linux* 的 *Acronis Backup & Recovery 10* 代理程序和 *Acronis* 媒体生成器。 指定组件的许可证密钥。

#### **-v** 或 **--version**

显示产品版本,然后退出。

#### **-?** 或 **--help**

显示帮助, 然后退出。

#### **--usage**

显示简要的使用消息,然后退出。

## <span id="page-7-0"></span>**3** 要从试用版升级到完整产品版本

安装所需的试用版密钥可在 Acronis 网站上获得。

Acronis Backup & Recovery 10 试用版具有以下可启动媒体限制:

- 磁盘管理功能可用,但无提交更改的选项。
- 除磁盘管理外,仅恢复功能可用。

从试用版升级到标准产品,无需重新下载软件。试用期结束后,该产品 GUI 会显示一条通 知,要求指定标准许可证密钥。

要指定标准许可证密钥,使用管理中控台中的**更改许可证**或运行安装程序并按说明操作。

### <span id="page-7-1"></span>**3.1** 更改许可证

通过更改许可证,您可以切换到产品的不同版本。下表总结了所有可用选项。

#### 切换许可证 使用场合

试用版 > 完整版 从试用版升级到完整产品版本

试用版 > 不同版本的试用版 定义最适合您需求的版本

试用版 > 不同版本的完整版 您购买的版本不同于试用版的版本

您也可以通过使用额外的许可证来启用 Acronis 重复数据删除和 Acronis 异机还原(如果您切 换到的版本具有这些功能)。

不能在高级和独立版本之间切换。

#### 要更改许可证:

1. 单击帮助 **>** 更改许可证。

输入新的许可证密钥。

### <span id="page-7-2"></span>**3.2** 升级用于 **Linux** 的组件

要指定完整许可证密钥,请运行 **AcronisBackupRecoveryServerLinux.i686** 安装文件并遵循安装 程序 (第 [6](#page-5-4) 页)中的步骤。询问许可证密钥时,输入完整许可证密钥。

## <span id="page-8-0"></span>**4** 升级到 **Acronis Backup & Recovery 10** 的 独立版本

本节介绍如何将 Linux 的 Acronis True Image Echo Server 升级到 Linux 的 Acronis Backup & Recovery 10 Server。

#### 准备

进行升级之前,确保:

- **您拥有 Acronis True Image Echo Server for Linux** 的许可证密钥。
- 您拥有 Acronis Backup & Recovery 10 Server for Linux 的升级许可证密钥。

#### 正在安装组件

- 1. 运行 Acronis Backup & Recovery 10 安装文件:**AcronisBackupRecoveryServerLinux.i686**
- 2. 请提供 Acronis True Image Echo Server for Linux 的升级许可证密钥和许可证密钥。
- 3. 确认删除当前安装的产品组件。
- 4. 若要导入 Acronis True Image Echo 备份任务和验证任务, 请确保升级工具组件已选定进行 安装。否则,请将其选定。
- 5. 请按屏幕上的指示操作。有关详细信息,请参阅"在 Linux 中安装 (第 [6](#page-5-5) 页)"。

#### 结果:

■ Acronis True Image Echo 组件被替换为 Acronis Backup & Recovery 10 组件。

#### 导入任务

升级代理程序后,可能会需要导入 Acronis True Image Echo 至 Acronis Backup & Recovery 10 的备份任务和验证任务。如果您不导入这些任务,这些任务将不再运行。您可随时导入这些任 务。

注意事项:备份数据至 *Acronis* 备份服务器或验证存储在其上的存档的任务将不会被导入至 *Acronis Backup & Recovery 10*。

若要导入旧任务,请使用 Acronis Backup & Recovery 10 升级工具:

- 1. 将当前目录更改为:**/usr/lib/Acronis/Upgradetool**
- 2. 运行以下命令:

./UpgradeTool.sh Agent

#### 结果:

- 位于 Acronis True Image Echo 中的任务会转换为 Acronis Backup & Recovery 10 任务, 并在 备份计划和任务视图中显示。
- 各个备份任务的时间表、要备份的项目和备份目标位置都和以前一样,但是该任务将创建 一个新的存档以执行进一步备份。
- 每个备份任务都是备份计划的一部分。您可编辑备份计划以更改任务的时间表或其他参 数。

#### 导入旧选项

升级工具允许您将 Acronis True Image Echo 的默认备份选项、默认还原选项、通知选项和事件 跟踪选项导入到 Acronis Backup & Recovery 10 的默认备份和恢复选项。

如需导入旧的选项:

- 1. 将当前目录更改为升级工具的安装文件目录。
- 2. 运行以下命令:

#### Upgradetool.sh Agent

按如下方式导入旧选项:

- 通知在默认备份选项和默认恢复选项中作为通知 导入。
- 事件跟踪在默认备份选项和默认恢复选项中作为事件跟踪导入。
- 存档拆分作为备份拆分导入。
- 在媒体组件中,如果将 **Acronis** 单键还原置于媒体是唯一勾选的复选框,则其作为 **Acronis** 可启动代理程序和单键还原导入。
- 备份存档创建完成时进行验证在默认备份选项或默认恢复选项中不从其他设置中导入。
- 在默认恢复选项中,从还原中排除的文件、文件覆盖模式和还原文件和文件夹,但不还原 宗整路径(位于其他设置) 不导入。
- 其他选项作为默认备份选项和默认恢复选项的对应选项导入。

#### 使用 **Acronis True Image Echo** 创建的备份存档

升级至 Acronis Backup & Recovery 10 后, 您能够从 Acronis True Image Echo 创建的备份中恢 复数据。

为方便访问这些备份,您可能希望创建一个存放备份的个人保管库。有关如何创建个人保管库 的说明,请参阅《用户指南》中的"个人保管库的相关操作"章节。

个人保管库可储存在 Acronis True Image Echo 存档和 Acronis Backup & Recovery 10 存档中。 您可将该保管库指定为新备份计划的目标位置。

## <span id="page-9-0"></span>**4.1** 导入任务

除了从 Acronis True Image Echo 导入整个任务之外,还可以使用升级工具导入特定备份或验证 任务。

注意事项:将数据备份至 *Acronis* 备份服务器或验证存储在其上的存档的任务将不会被导入。

Acronis True Image Echo 将每个任务保存为 .tis 文件。默认情况下,这些文件位于 **/etc/Acronis/TrueImage/Scripts** 目录。

.tis 文件名为全局唯一标识符 (UUIDs),如 6AED5F49-7EED-4E3E-939E-19360A44137F.tib.tis。每 个文件都采用 XML 格式。文件中的 **<display>** 标记指定在任务列表中显示的任务名。

#### 要导入任务

- 1. 确定要导入其任务的文件名,如通过检查 **<display>** 标记的内容。
- 2. 将当前文件夹更改为升级工具的安装文件目录。
- 3. 运行以下命令,指定任务的文件名:

./UpgradeTool.sh Script -f /etc/Acronis/TrueImage/Scripts/6AED5F49-7EED-4E3E-939E-19360A44137F.tib.tis"

这样,此任务将作为 Acronis Backup & Recovery 10 任务导入,成为备份计划的一部分。

## <span id="page-11-0"></span>**5** 卸载 **Acronis Backup & Recovery 10**

本节介绍如何卸载 Acronis Backup & Recovery 10。

## <span id="page-11-1"></span>**5.1** 正在卸载 **Acronis Backup & Recovery 10**

#### 要卸载 *Acronis Backup & Recovery 10*

以根用户身份执行以下步骤:

- 1. 运行以下命令以卸载其他 Acronis Backup & Recovery 10 组件:
	- # cd /usr/lib/Acronis/BackupAndRecovery/uninstall

```
# ./uninstall
```
- # cd /usr/lib/Acronis/BootableComponents/uninstall
- # ./uninstall
- # cd /usr/lib/Acronis/BackupAndRecoveryConsole/uninstall
- # ./uninstall
- # cd /usr/lib/Acronis/UpgradeTool/uninstall
- # ./uninstall
- 2. 运行以下命令以删除 SnapAPI 模块的源文件:

```
# rm -rf /usr/src/snapapi*
```
要使用无人参与模式卸载所有组件,运行每个带 **-a** 选项的 **./uninstall** 命令。

## <span id="page-11-2"></span>**5.2** 删除 **Acronis Secure Zone**

卸载 Acronis Backup & Recovery 10 不会影响 Acronis Secure Zone 及其内容。 在从可启动媒体 启动时, 您仍然能够从 Acronis Secure Zone 恢复数据。

如需删除 Acronis Secure Zone, 请在操作系统(于卸载代理程序之前)或可启动媒体中执行下 列步骤。

#### 要删除 *Acronis Secure Zone*

- 1. 在 **Acronis Secure Zone** 操作栏中(位于 **Actions** 和工具窗格),选择删除。
- 2. 在删除 **Acronis Secure Zone** 窗口中,选择要添加从安全区释放的空间的卷,然后单击确 定。

若选择了多个卷,则会按比例向每个分区分配空间。 如果您没有选择任何卷,释放出的空 间将成为未分配空间。

当单击确定后, Acronis Backup & Recovery 10 将开始删除安全区。